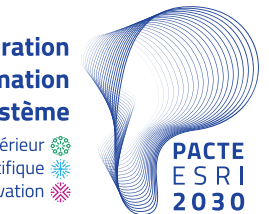

**Plan National d'Accélération** de la Transformation de l'Écosystème de l'Enseignement Supérieur &

de la Recherche Scientifique et de l'Innovation ※

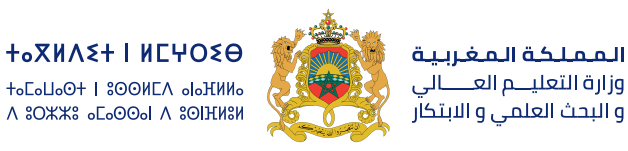

**ROYAUME DU MAROC** MINISTÈRE DE L'ENSEIGNEMENT SUPÉRIEUR. DE LA RECHERCHE SCIENTIFIQUE ET DE L'INNOVATION

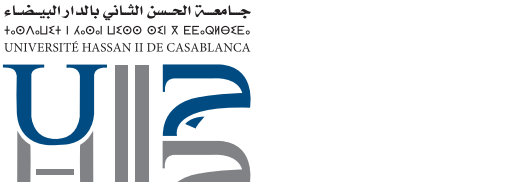

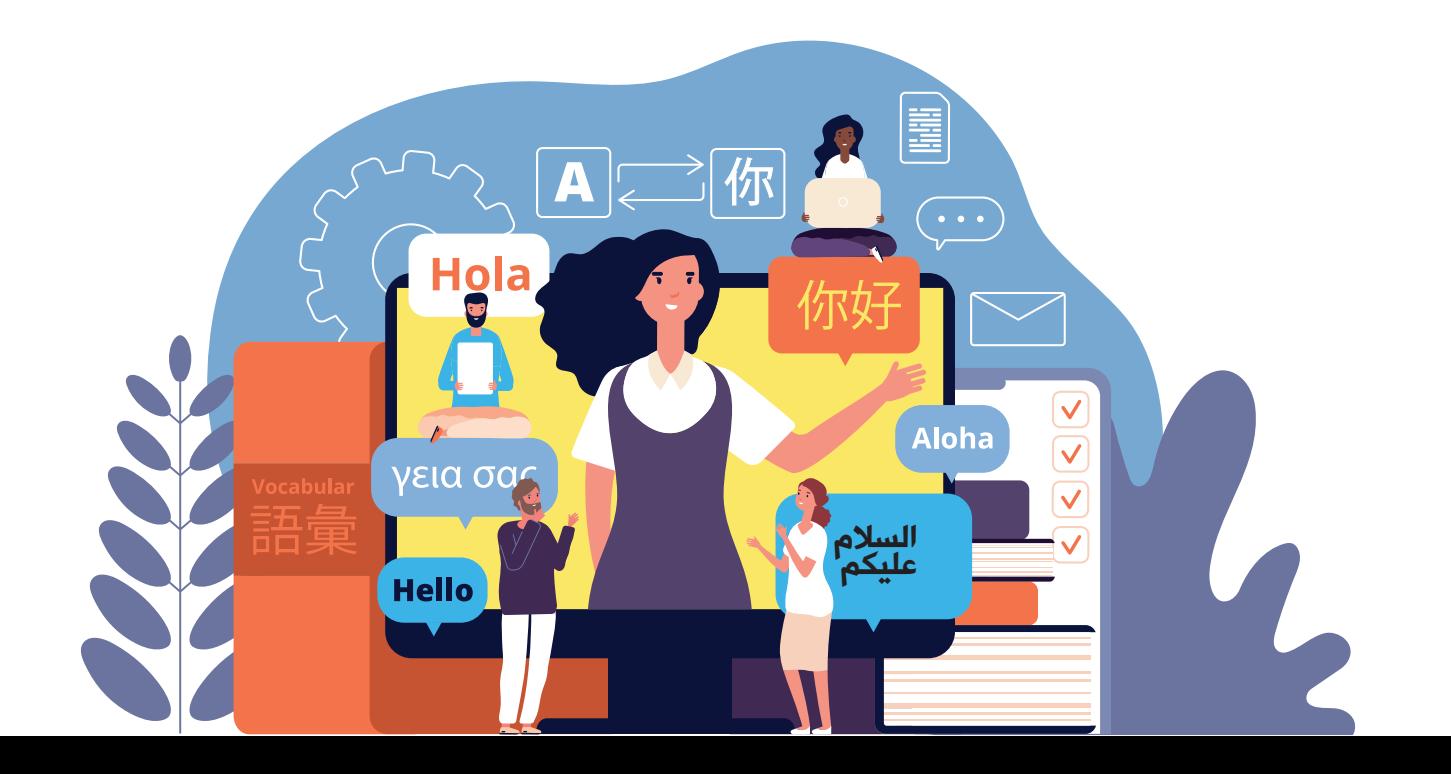

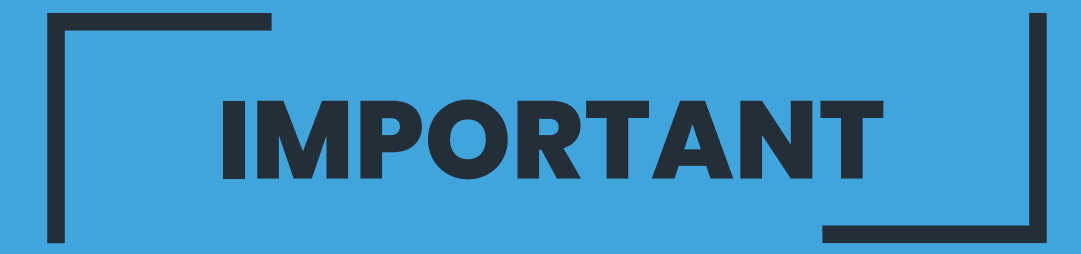

**Assurez-vous que votre compte ENT est activé. Accéder à l'application Rosetta Stone via le Lien : Login.rosettastone.com**

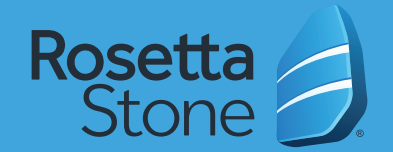

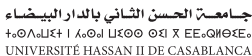

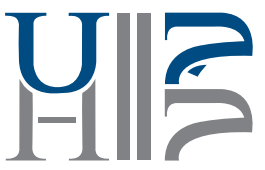

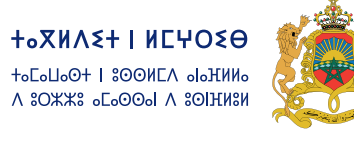

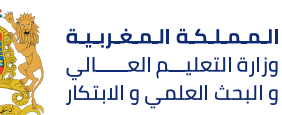

**ROYAUME DU MAROC** MINISTÈRE DE L'ENSEIGNEMENT SUPÉRIEUR DE LA RECHERCHE SCIENTIFIQUE ET DE L'INNOVATION **Plan National d'Accélération** de la Transformation de l'Écosystème de l'Enseignement Supérieur de la Recherche Scientifique ※ et de l'Innovation S

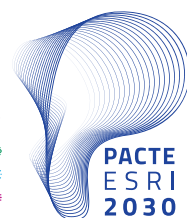

### **1 - La procédure d'activation du compte Rosetta Stone**

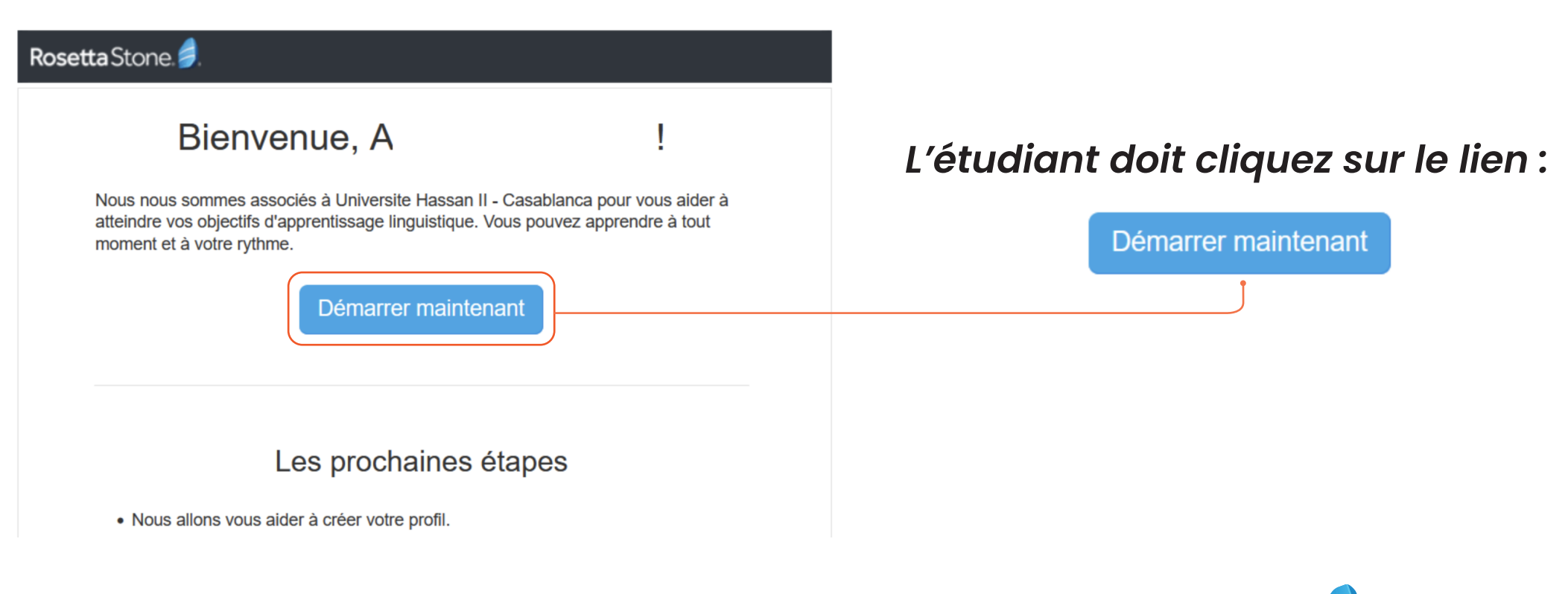

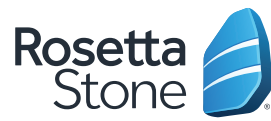

جسامعسن الحسن الشاني بالدار البيسضاء  $+$ <sub>0</sub> $0$ <sub>0</sub> $-$ 1 1 1 1 1 1 1 1 1 1 1 1 2 0 0 0 1 1 x EE. QHO EE. **IINIVERSITÉ HASSAN II DE CASABI ANCA** 

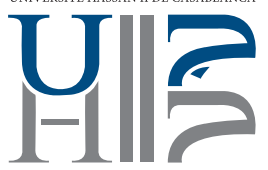

**HOXHASHIMEHOSO** 

**ONNHolo AJNOOS L +OoLLoJot** A SOXXS . L.OO. A SOIHMSM

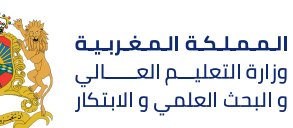

**ROYAUME DU MAROC** MINISTÈRE DE L'ENSEIGNEMENT SUPÉRIEUR, DE LA RECHERCHE **SCIENTIFIQUE ET DE L'INNOVATION**  **Plan National d'Accélération** de la Transformation de l'Écosystème de l'Enseignement Supérieur ® de la Recherche Scientifique ※

et de l'Innovation S

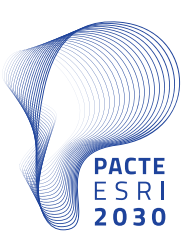

## **2 - Créer un profil**

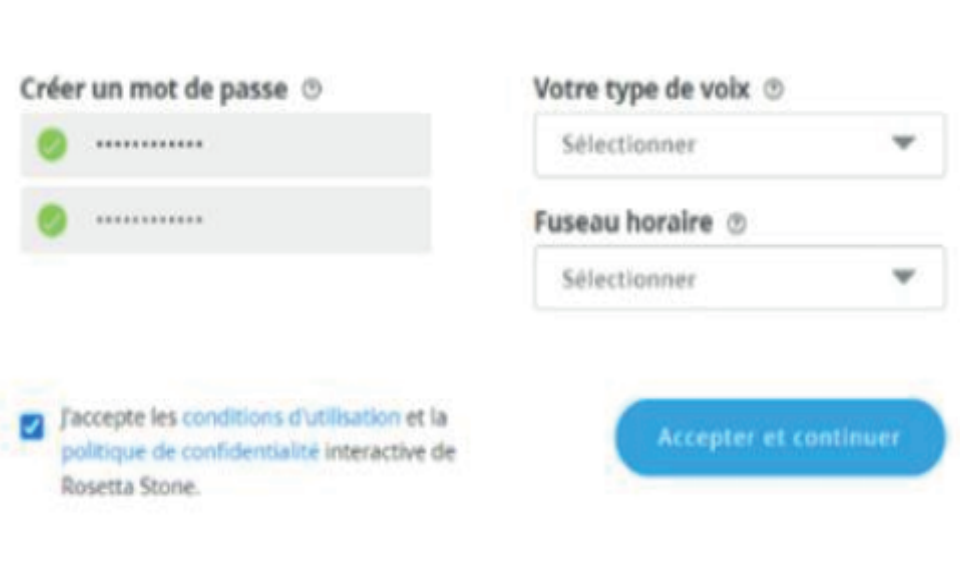

En choisissant un mot de passe pour accéder à la plateforme.

L'étudiant doit choisir :

1 - un mot de passe

- 2 Type de vois
- 3 Fuseau horaire

Puis cliquez sur Accepter et continuer.

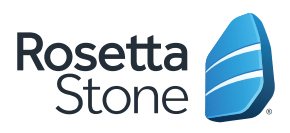

جسامعسن الحسن الشاني بالدار البيسضاء  $+60$   $\wedge$ <sub>0</sub>U  $\zeta$  + 1  $\wedge$ <sub>0</sub>O<sub>0</sub><sup>1</sup> U  $\zeta$ 00 O  $\zeta$ I X EE<sub>0</sub>O HO  $\zeta$ E<sub>0</sub> **IINIVERSITÉ HASSAN II DE CASABI ANCA** 

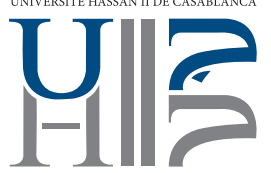

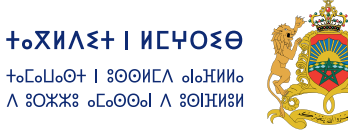

المملكة المغربية وزارة التعليـــم العــــــالى والبحث العلمي والابتكار

**ROYAUME DU MAROC** MINISTÈRE DE L'ENSEIGNEMENT SUPÉRIEUR DE LA RECHERCHE **SCIENTIFIQUE ET DE L'INNOVATION**  **Plan National d'Accélération** de la Transformation de l'Écosystème de l'Enseignement Supérieur de la Recherche Scientifique ※ et de l'Innovation S

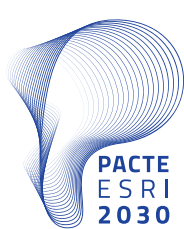

#### **3 - Choisir le produit**

L'apprenant doit passer le test de niveau puis il va commencer par un produit

**Foundations pour les niveaux A1, A2. Fluency Builder pour les niveaux B1, B2, ….**

Vous pouvez explorer le contenu unité par unité en cliquant sur Afficher le menu.

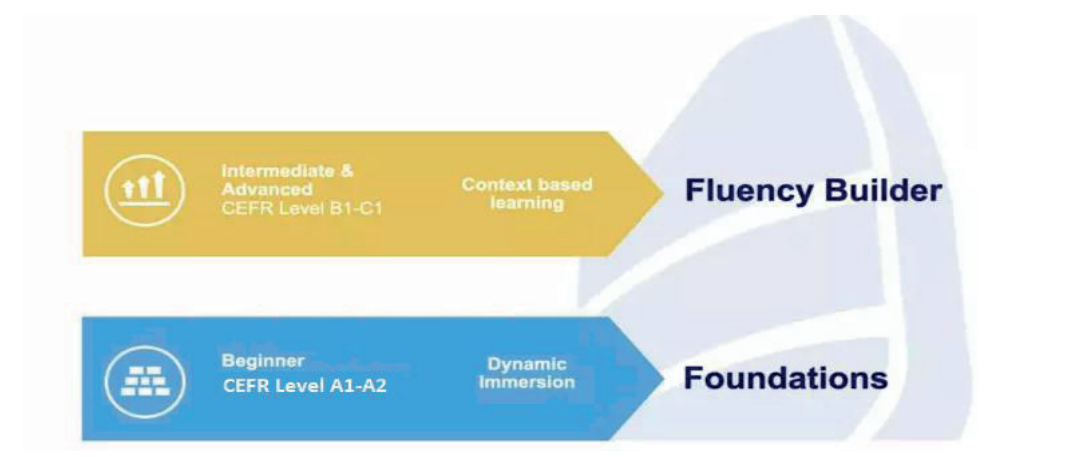

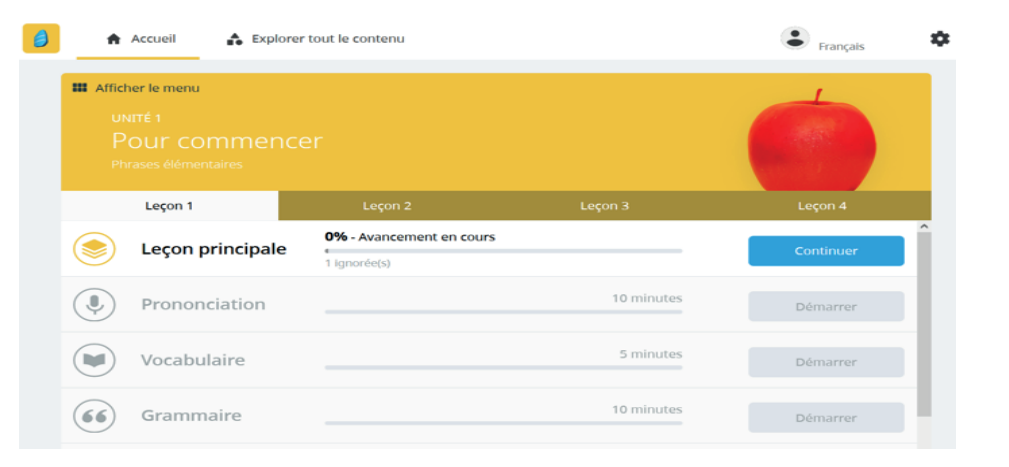

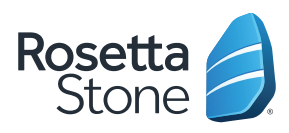

جسامعسن الحسن الشاني بالدار البيسضاء  $+$ <sub>0</sub> $\land$ <sub>0</sub> $\lor$ <sub>1</sub>  $\land$ <sub>0</sub> $\lor$ <sub>1</sub> $\lor$ <sub>1</sub> $\lor$ 00 0 $\lor$ <sub>1</sub> $\lor$  EE<sub>0</sub> $\lor$ <sub>1</sub> $\lor$ <sub>5</sub><sub>0</sub> **IINIVERSITÉ HASSAN II DE CASABI ANCA** 

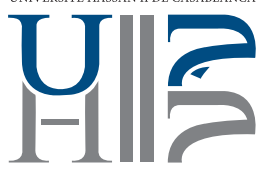

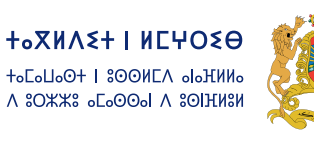

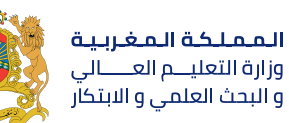

**ROYAUME DU MAROC** MINISTÈRE DE L'ENSEIGNEMENT SUPÉRIEUR, DE LA RECHERCHE **SCIENTIFIQUE ET DE L'INNOVATION** 

**Plan National d'Accélération** de la Transformation de l'Écosystème de l'Enseignement Supérieur

de la Recherche Scientifique ※

et de l'Innovation S

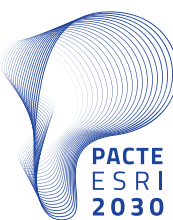

#### **4 - Changer la langue d'apprentissage**

L'étudiant peux changer la langue d'apprentissage ( la 2ème langue Anglais (Etats-Unis), Espanol, Italien, ...) via le menu en haut et à droite (Mon profil)

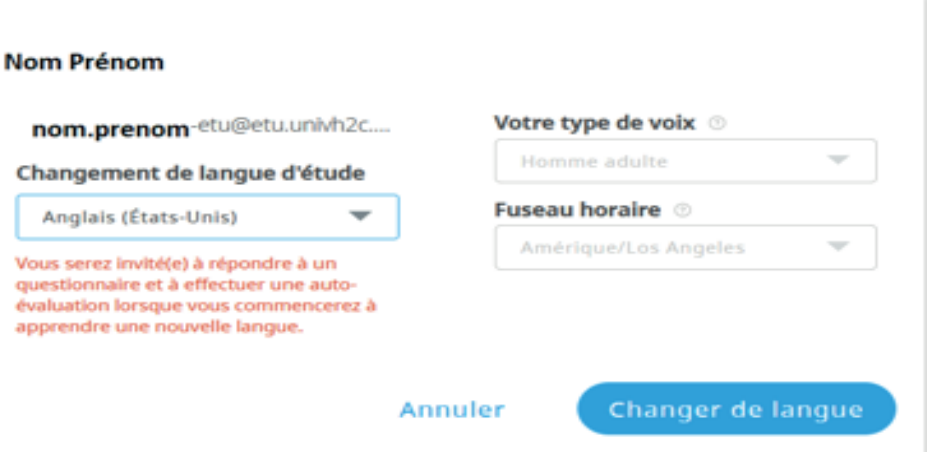

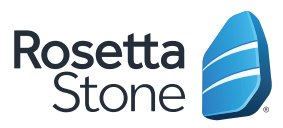

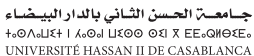

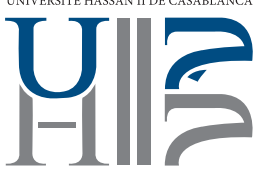

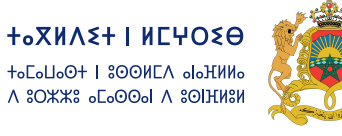

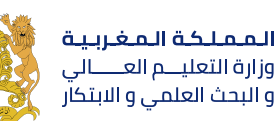

**ROYAUME DU MAROC** MINISTÈRE DE L'ENSEIGNEMENT SUPÉRIEUR DE LA RECHERCHE SCIENTIFIQUE ET DE L'INNOVATION **Plan National d'Accélération** de la Transformation de l'Écosystème de l'Enseignement Supérieur de la Recherche Scientifique ※

et de l'Innovation S

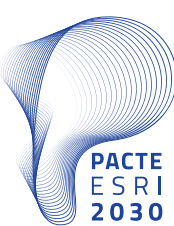

#### **5 - Télécharger l'Application mobile**

a - Cliquer sur Envoyer.

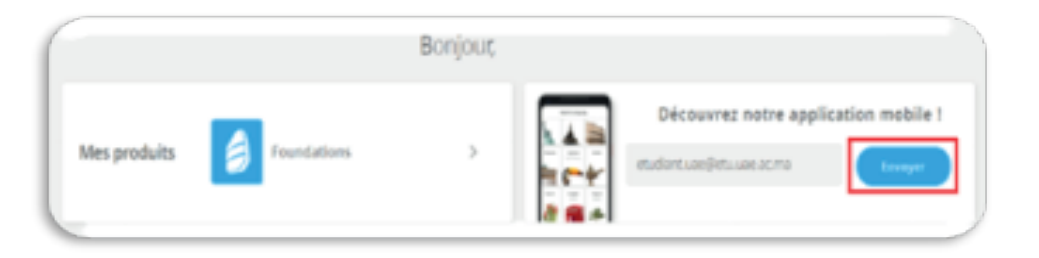

b - Puis vous recevez un email et suivez les étapes de 1 à 6 pour configurer l'application sur votre mobile. L'application vous permet de télécharger les Unités, pour suivi les cours en ligne à tout moment sans internet.

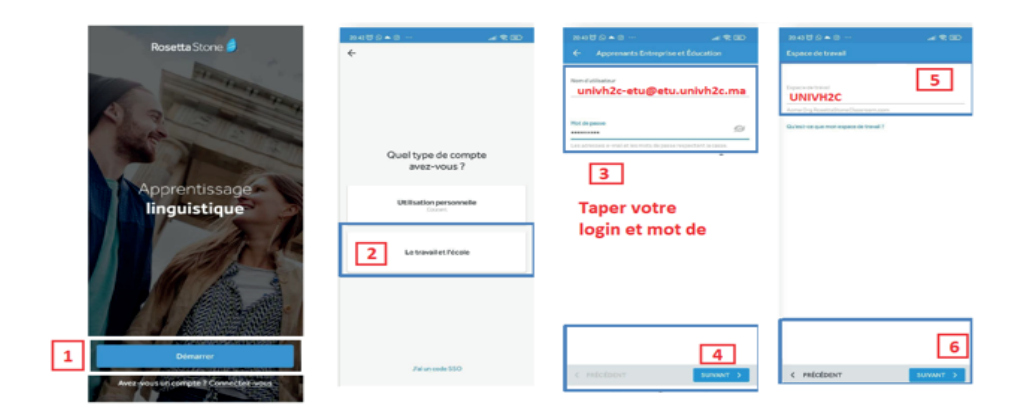

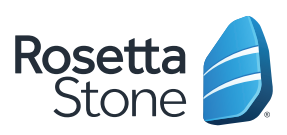

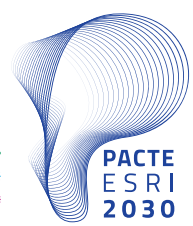

**Plan National d'Accélération** de la Transformation de l'Écosystème

de l'Enseignement Supérieur<br>de la Recherche Scientifique ﷺ<br>et de l'Innovation ﷺ

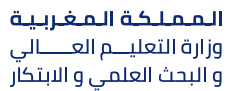

**HOXHASH | HEYOSO**  $\sqrt{2}$ 

> **ROYAUME DU MAROC** MINISTÈRE DE L'ENSEIGNEMENT SUPÉRIEUR, DE LA RECHERCHE SCIENTIFIQUE ET DE L'INNOVATION

+oLoLloO+ | \$00MLA oloHMMo A SOXXS . L.OO.I A SOIHMSM

UNIVERSITÉ HASSAN II DE CASABLANCA

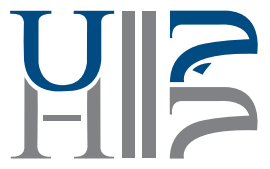

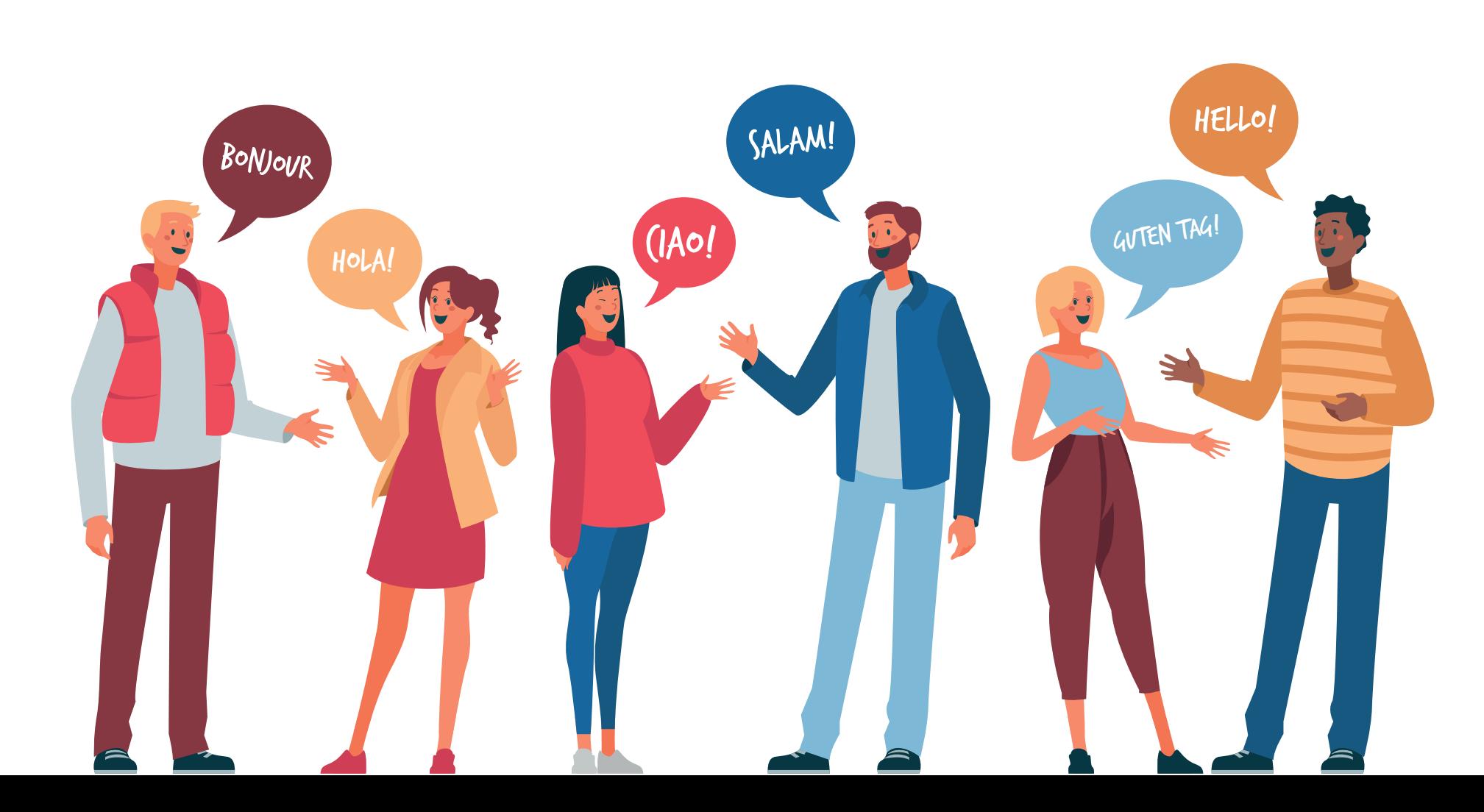